These instructions are in two parts.

- Part I is a very basic introduction to the Internet based WINGS Program
- Part II is detailed instructions for requesting credit for a WINGS activity.

#### **Part I - Introduction**

This is an overview of the WINGS - Pilot Proficiency Program offered on **FAASafety.gov** web site.

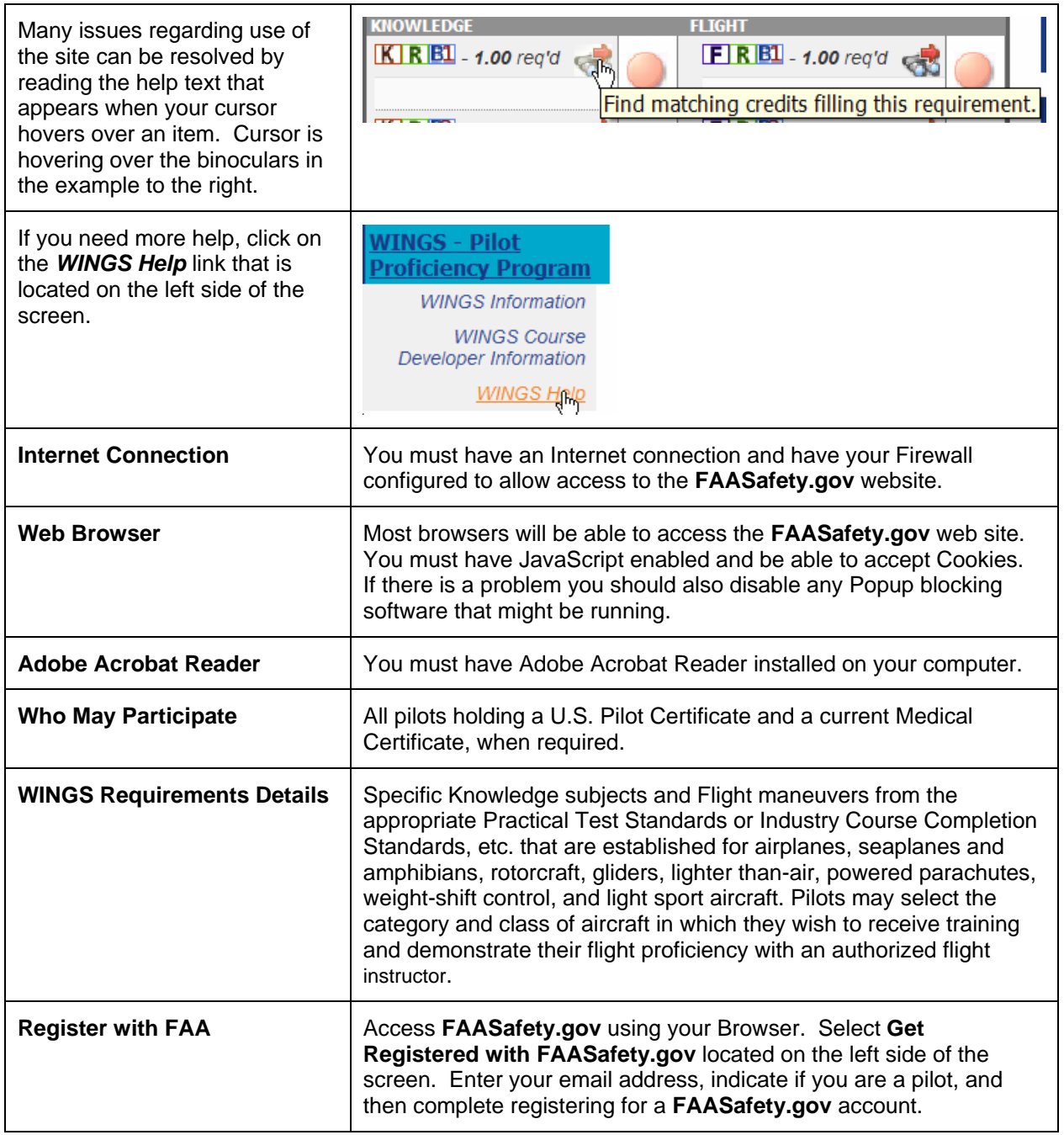

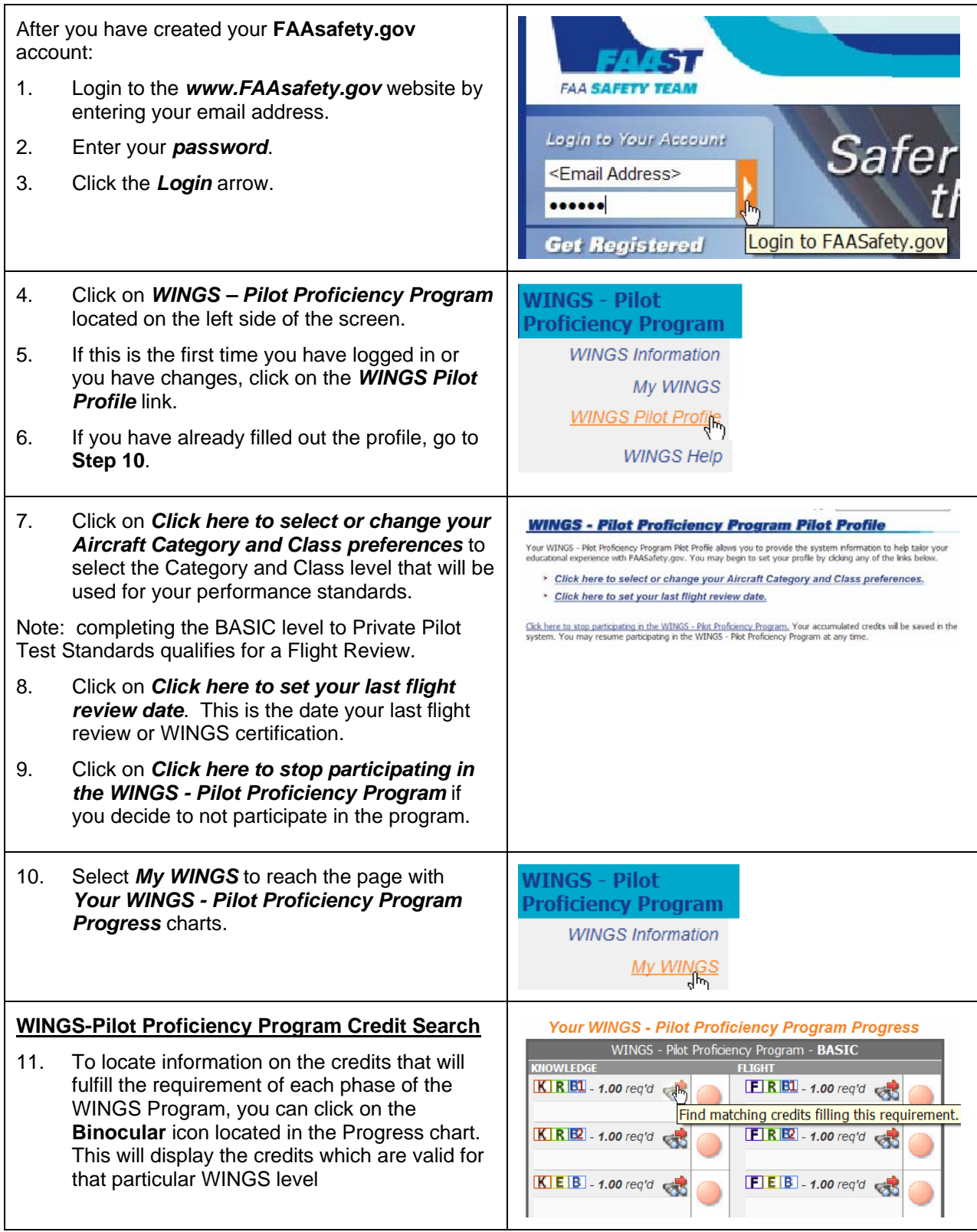

# WINGS Made Easy for Participants – Part I

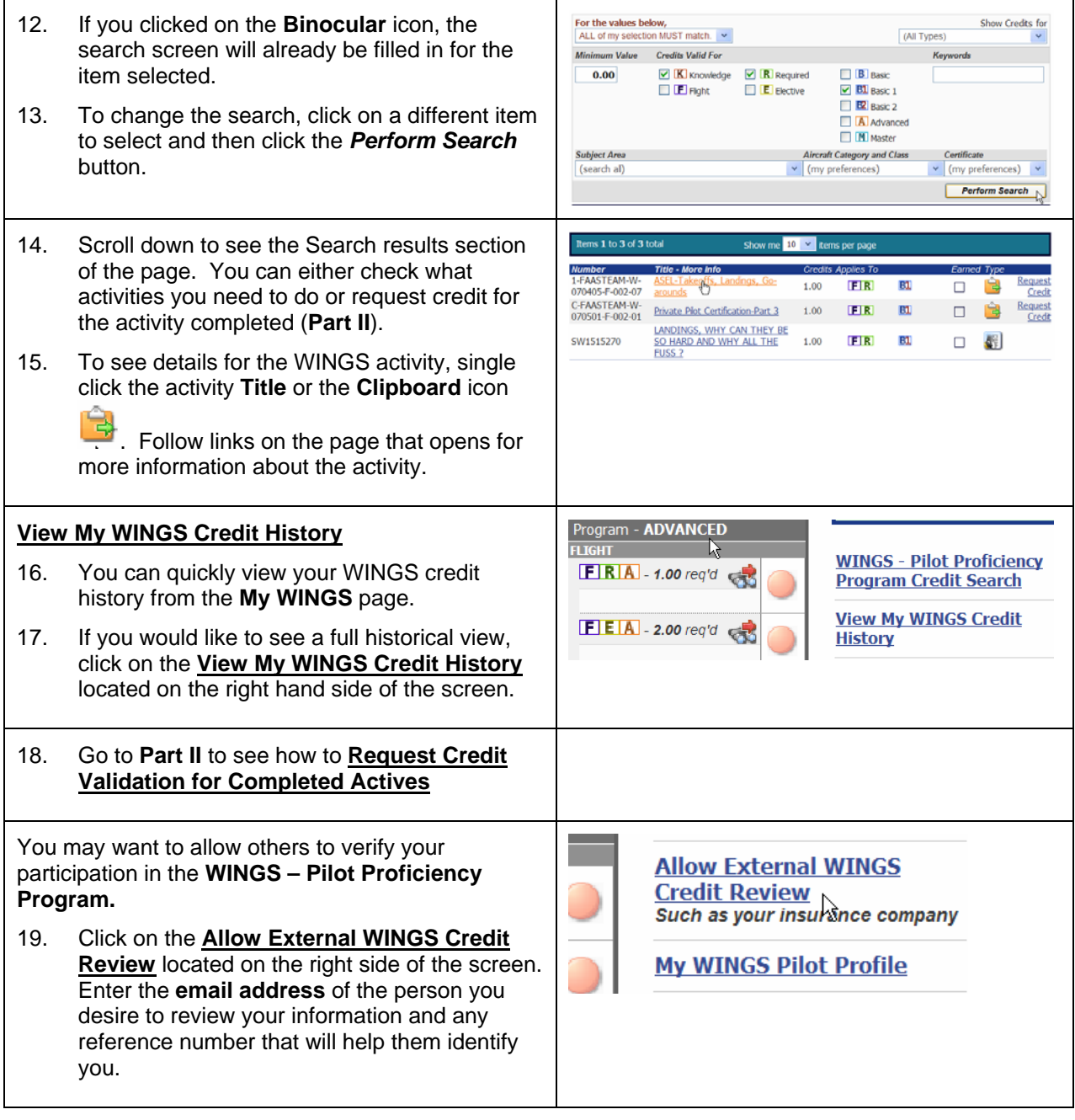

## **~~ End of Part I ~~**

#### **Part II – Requesting Credit for WINGS Activities**

These instructions are intended to show:

- How a WINGS Participant can view required and elective Flight and Knowledge activities.
- How a WINGS Participant requests credit from a Flight Instructor (CFI) or FAASTeam Representative.
- What the WINGS Participant will see after credit is given.

Prerequisites:

- WINGS Participant has created a **FAAsafety.gov** website account.
- WINGS Participant has created his/her **WINGS Profile**.
- WINGS Participant has completed the activity for which he/she is requesting credit.
- Flight Instructor has created a **FAAsafety.gov** account.

Note: if your CFI does not have a **FAAsafety.gov** account, you will have to contact a FAASTeam Representative or Program Manager. You will be expected to show proof on completion of the activity.

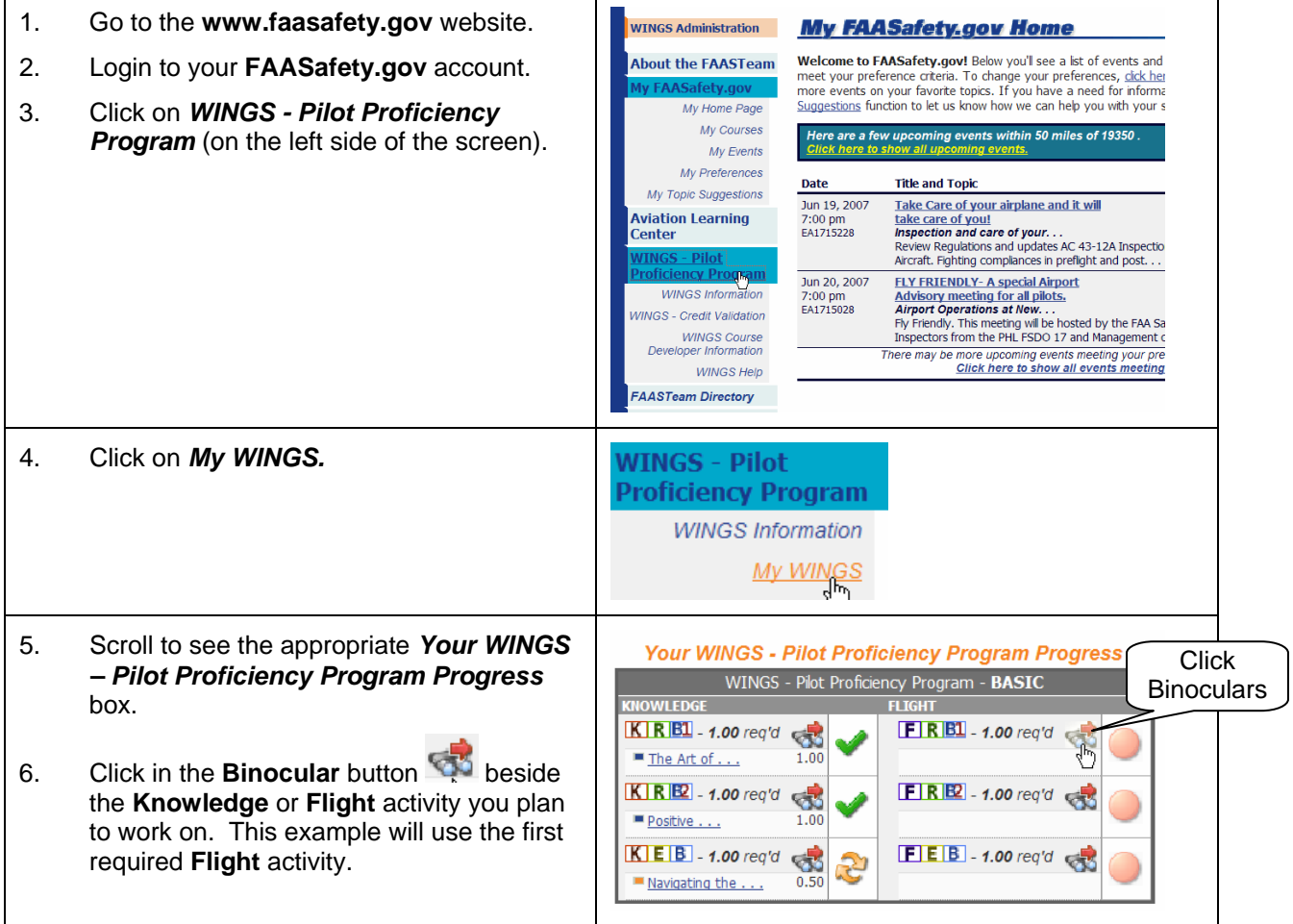

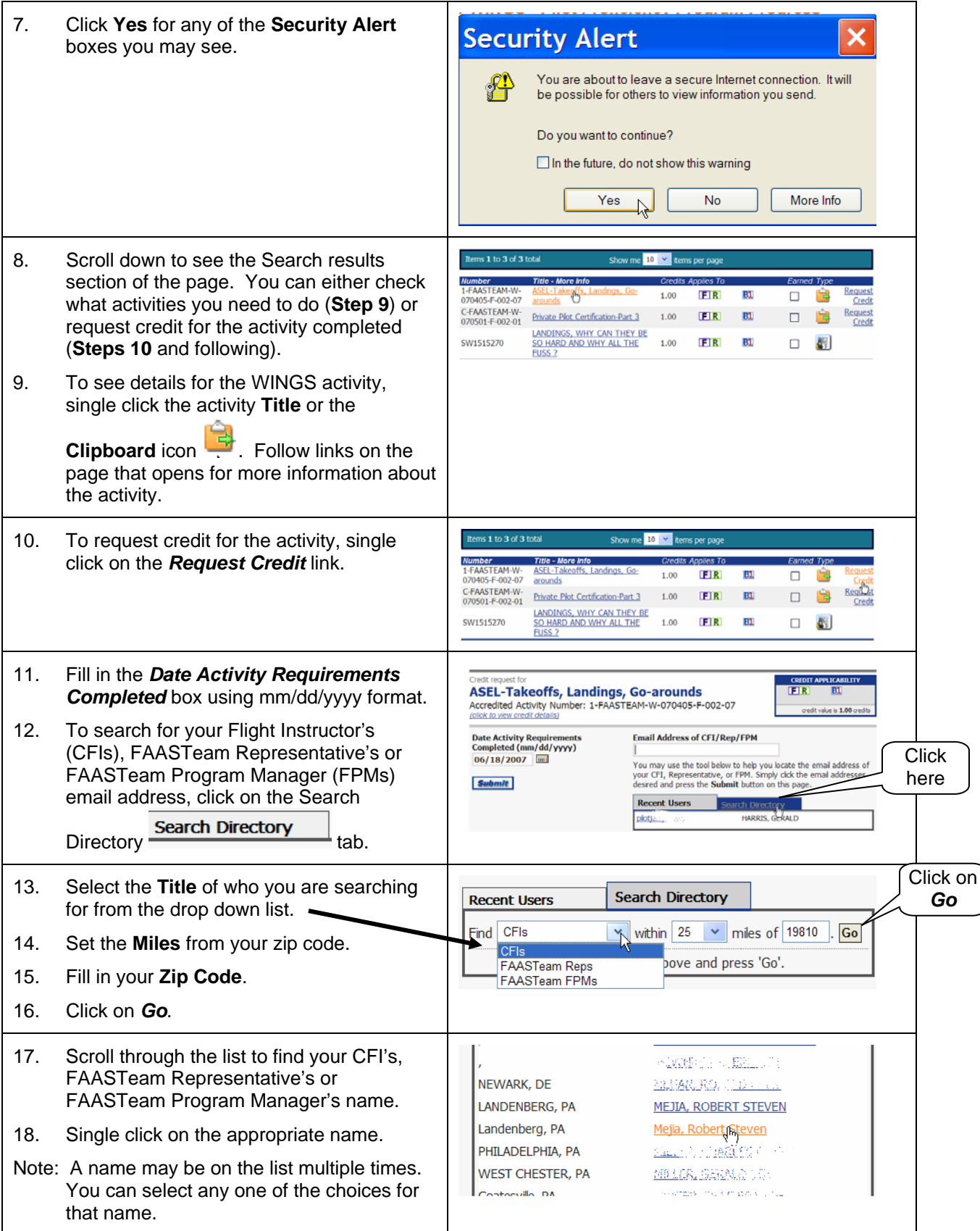

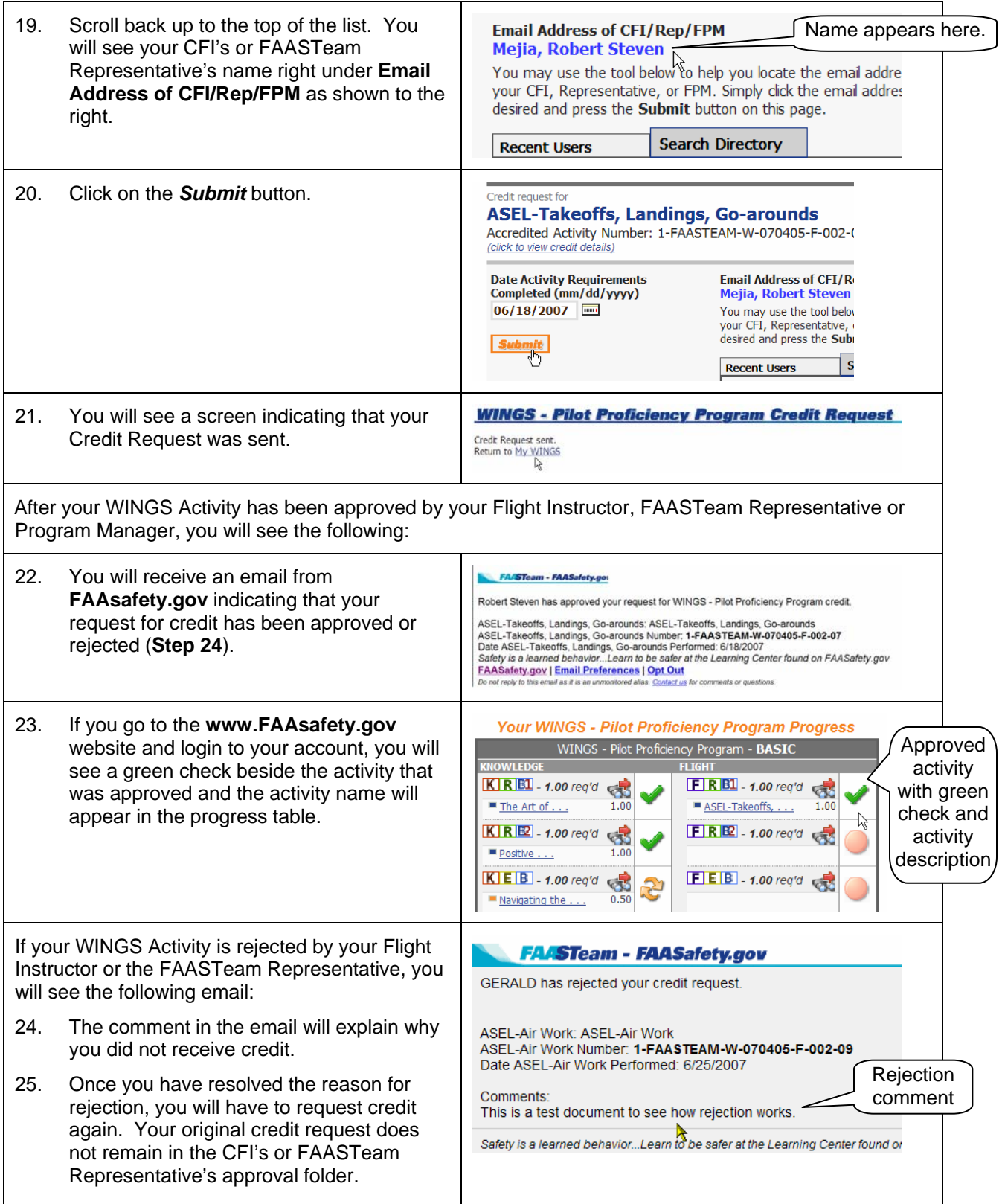

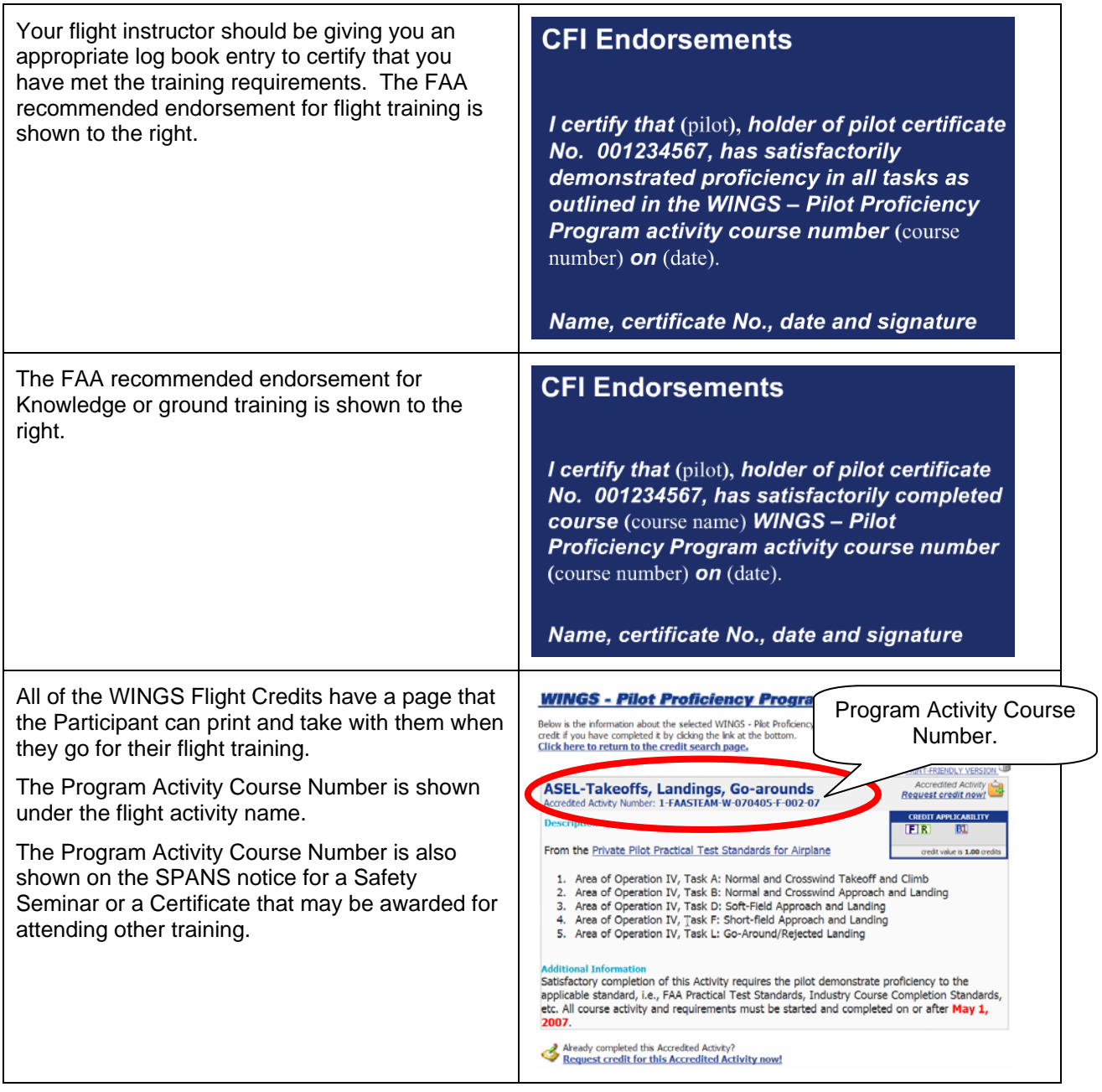

## **~~ End of Part II ~~**

### Acknowledgments:

My thanks to Gerald Harris, FAASTeam Lead Representative, and Robert Mejia, Certified Flight Instructor, for their help in the preparation of this document.